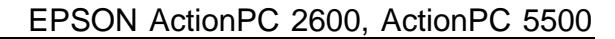

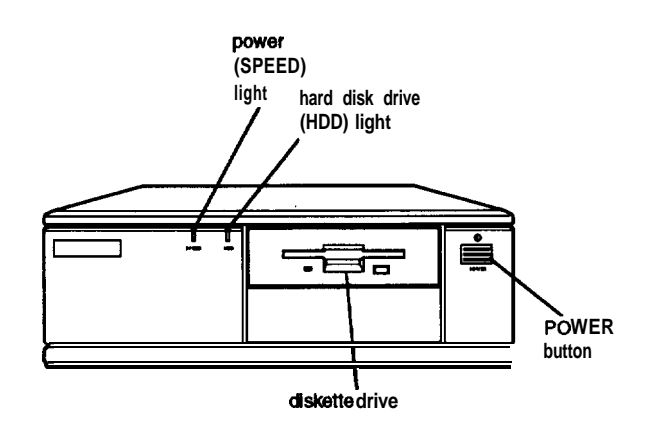

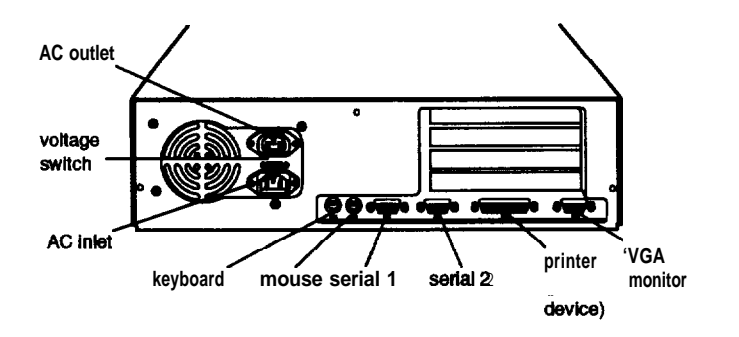

# *Computer Specifications*

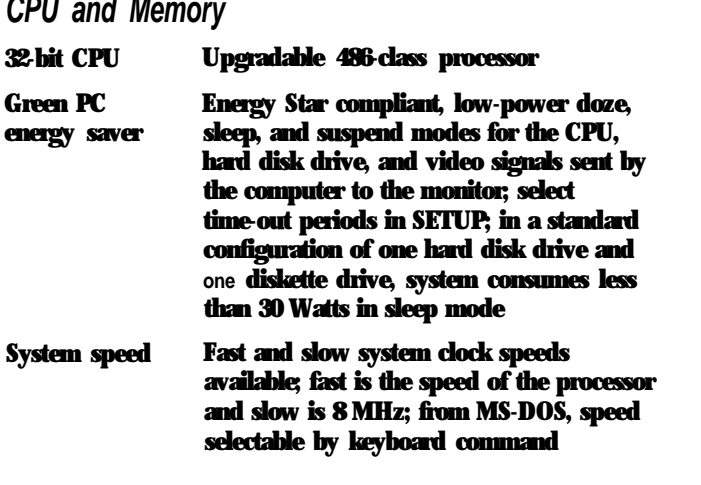

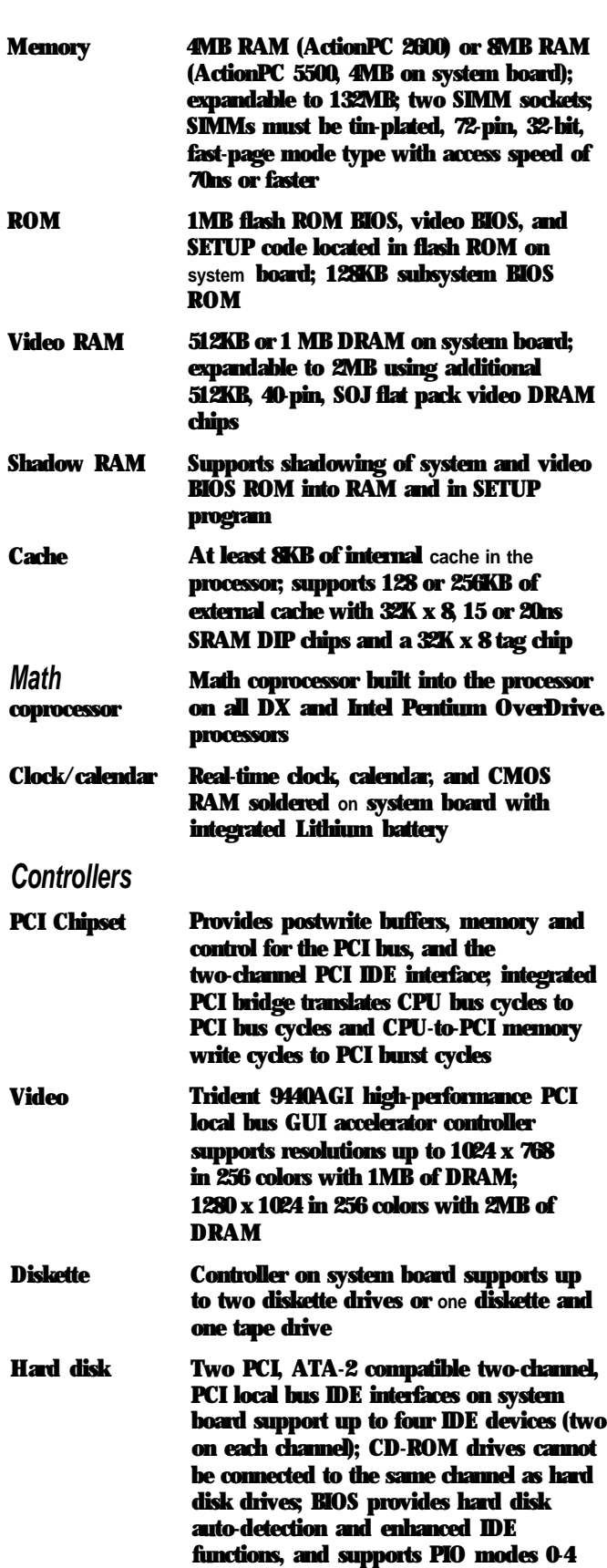

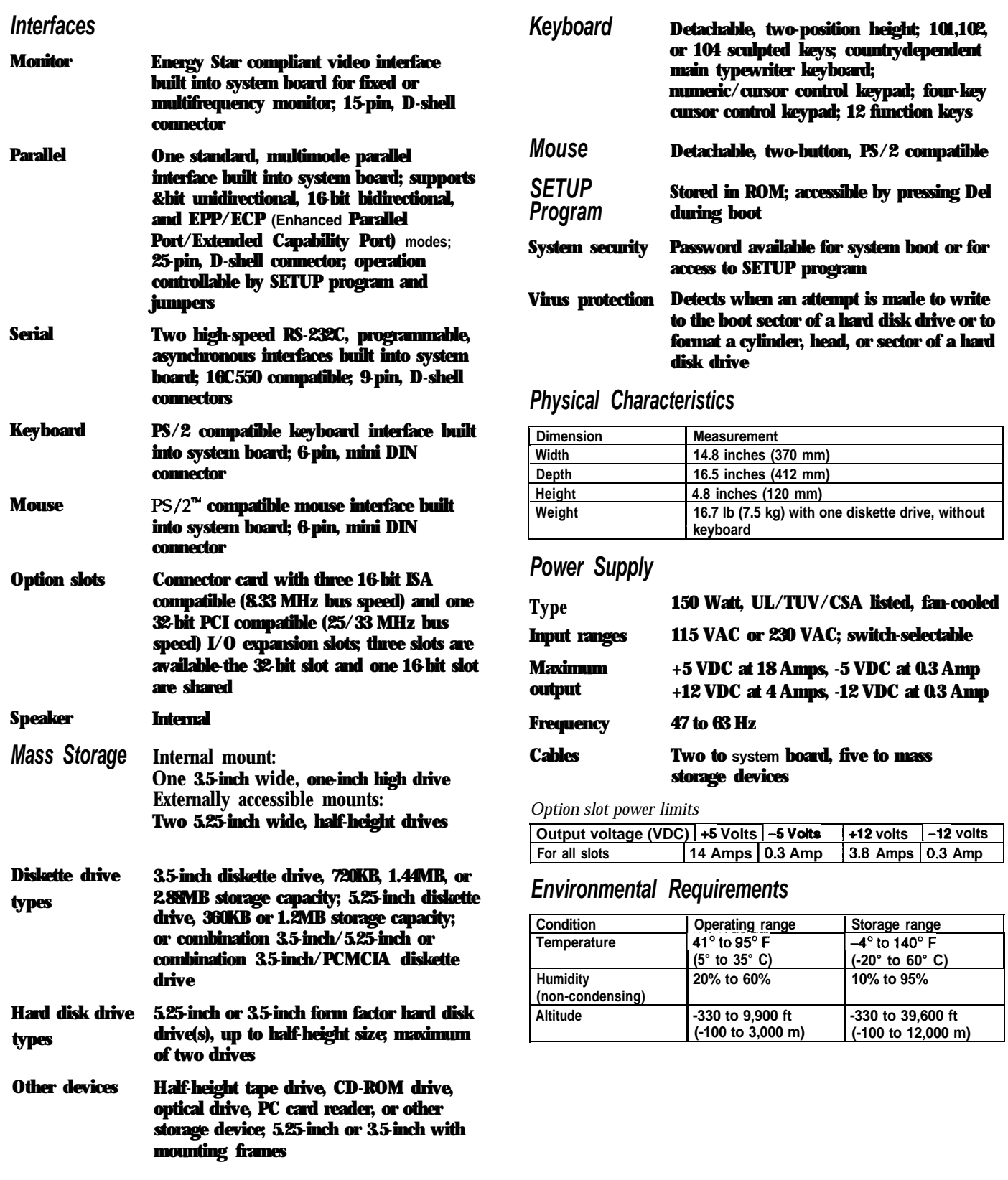

### *System Board Components*

### The diagram below illustrates the components on the ActionPC 2600/ActionPC 5500 board. The table following it describes these components.

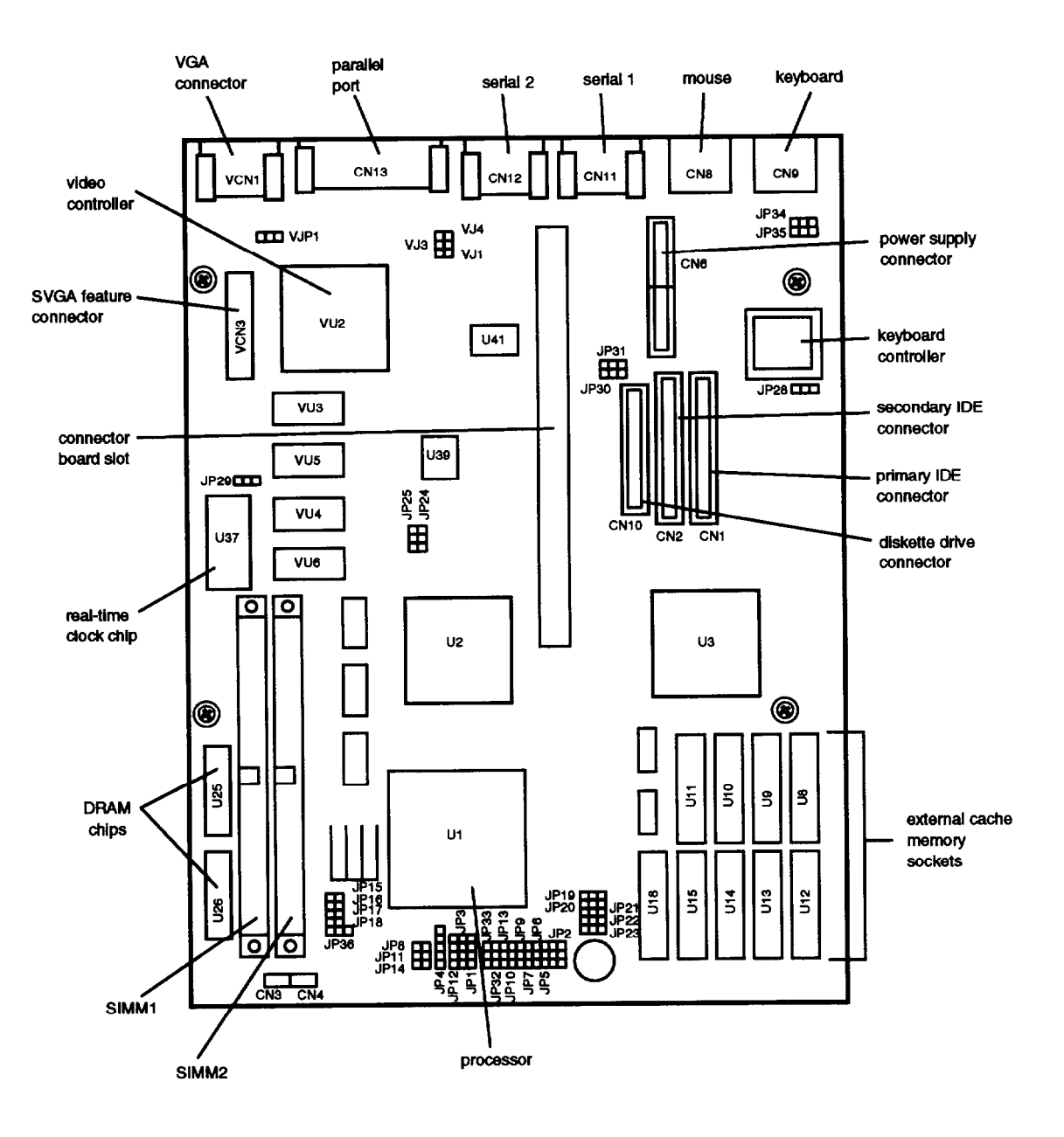

### *System board components*

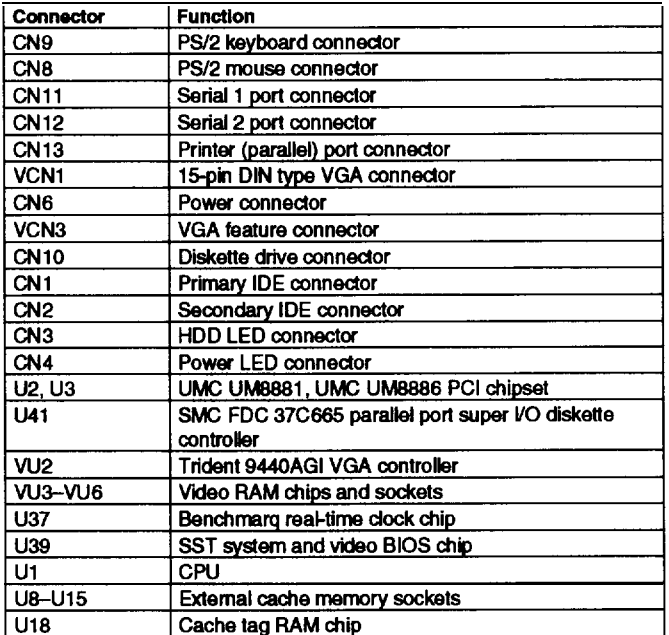

# *Jumper Settings*

*Miscellaneous jumper settings*

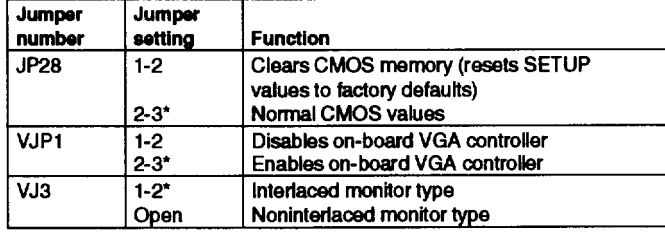

**\* Default setting**

*Parallel port ECP mode DRQ jumper settings*

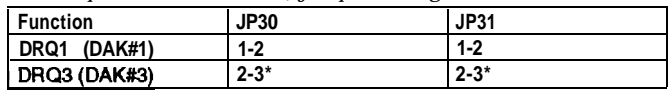

<sup>l</sup>**Default setting**

*Cache jumper settings*

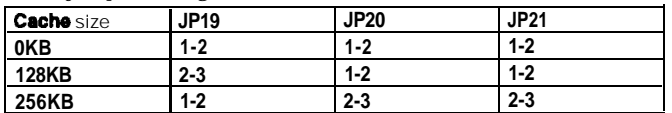

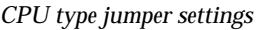

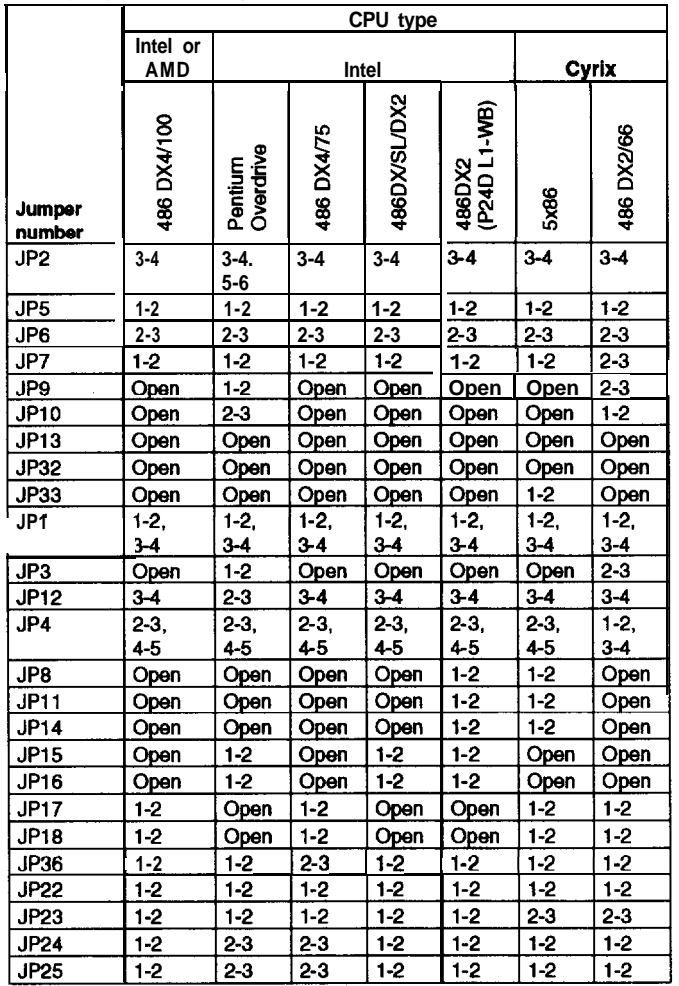

#### *CPU voltage jumper settings*

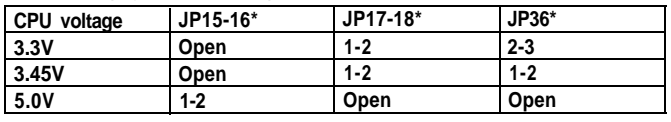

<sup>l</sup> **Default setting depends on installed processor**

#### *CPU clock jumper settings*

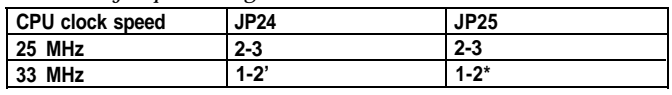

<sup>l</sup>**Default setting**

## *SIMM Installation External Cache*

By installing SIMMs, you can increase the amount of memory up to 132MB

There are two SIMM sockets on the system board, and each can contain one memory module. You can install 1MB, 2MB, 4MB, 8MB, 16MB, 32MB, and 64MB SIMMs. The sockets are labeled on the system board.

The following table shows the recommended SIMM configurations. Do not install SIMMs in any other configuration.

*SIMM configurations*

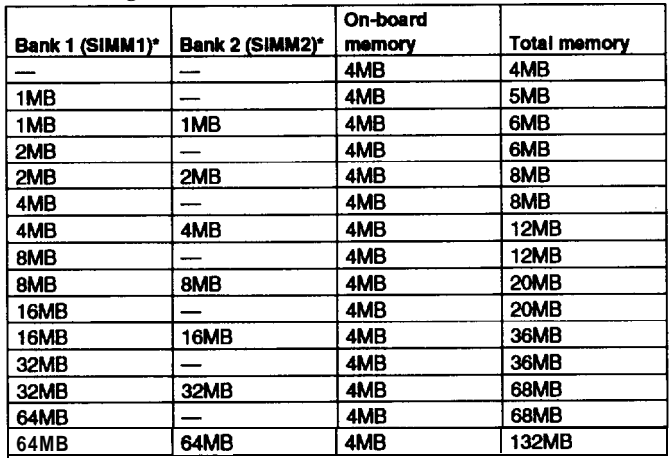

l **If you install SlMMs In both Bank 1 and Bank 2, SIMM types must match.**

Use only tin-plated, 32-bit, 72-pin, fast-page mode SIMMs that operate at an access speed of 70ns or faster. Be sure all the SIMMs operate at the same speed.

## *Video Memory*

You can increase the video memory to 2MB by installing additional 512KB, 40-pin, SOJ flat pack video DRAM chips.

*Video resolutions and colors*

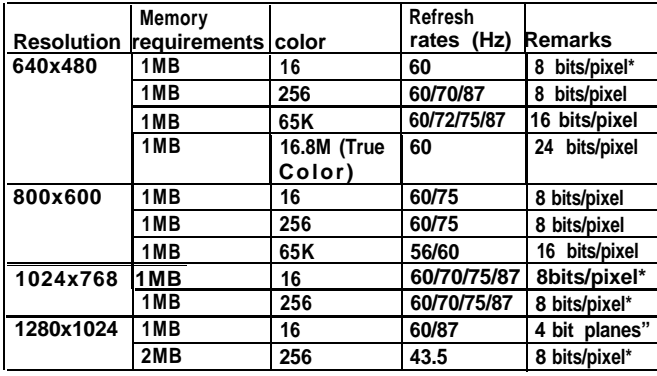

**\*Non-Interlaced and interlaced**

**\*\*Interfaced**

You can install 128KB or 256KB of external cache with 32K x 8 15ns or 20ns, SRAM DIP chips and one 32K x 8 15ns tag chip.

You must install cache in **one** of the configurations in the table below (each bank contains four cache memory sockets).

*Cache memory configurations*

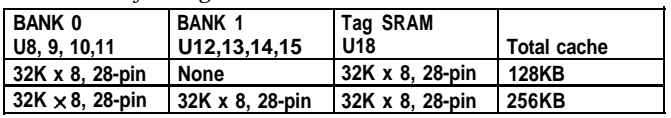

# *Processor Upgrades*

The computer's processor can be upgraded by replacing the existing processor with a faster one. The following table lists supported processors and voltages.

*Supported processors*

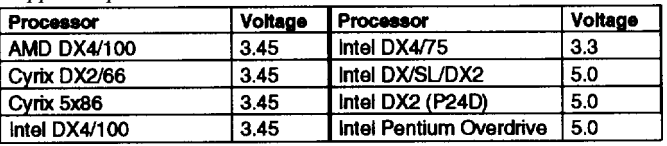

## **Hard Disk Drive Types**

Your computer comes with a hard disk auto-detection feature. To use it, select DetectMaster or DetectSlave from the Utility window in the SETUP program. The system detects the type of hard disk drive and records the drive's parameters.

## *Hard Disk Drive Information*

The following table lists parameters for hard disk drives qualified for use in the computer.

**Hard disk drive parameters** 

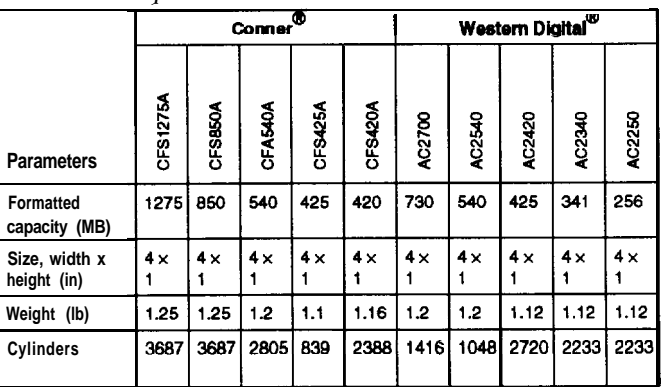

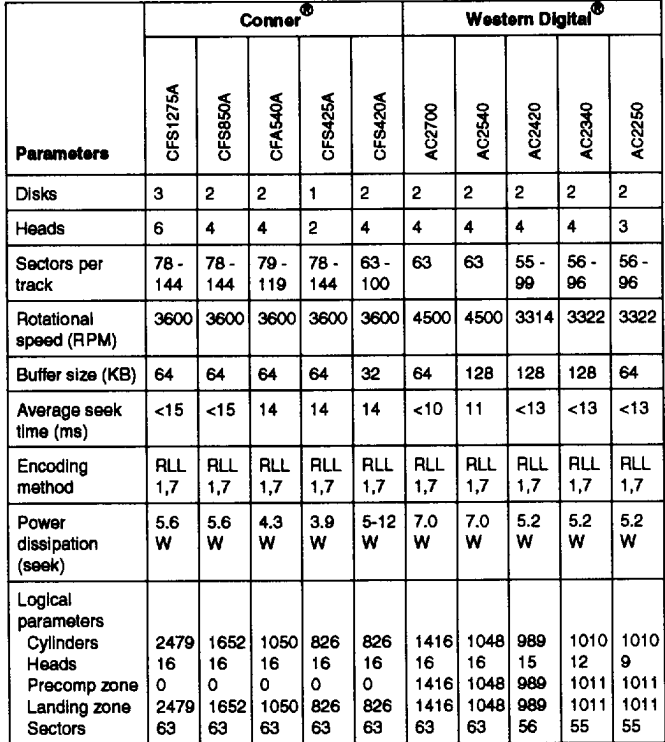

**-0BFFFFh I Graphics display buffer** *IDE hard disk drive jumper settings*

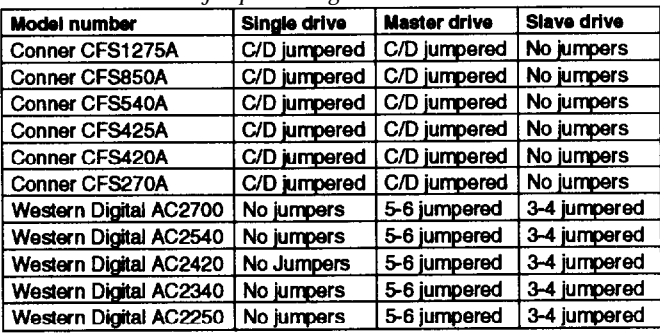

# *DMA Assignments*

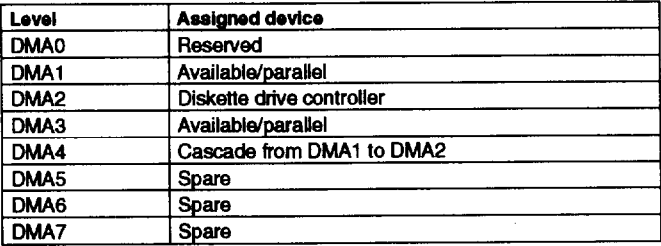

# Hard *disk drive parameters (continued) Hardware Interrupts*

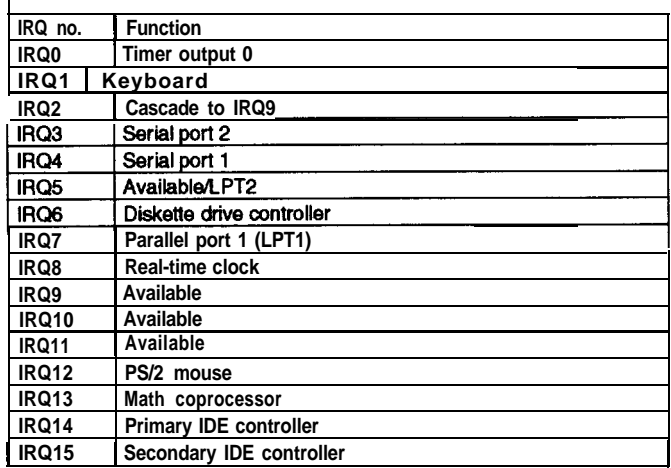

# *System Memory Map*

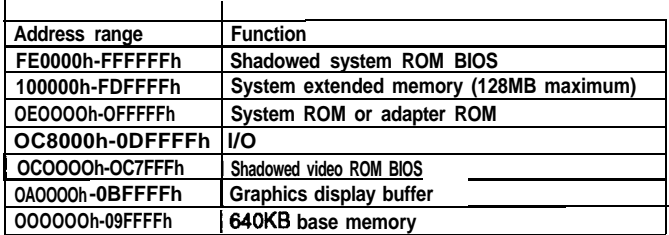

# *System l/O Address Map*

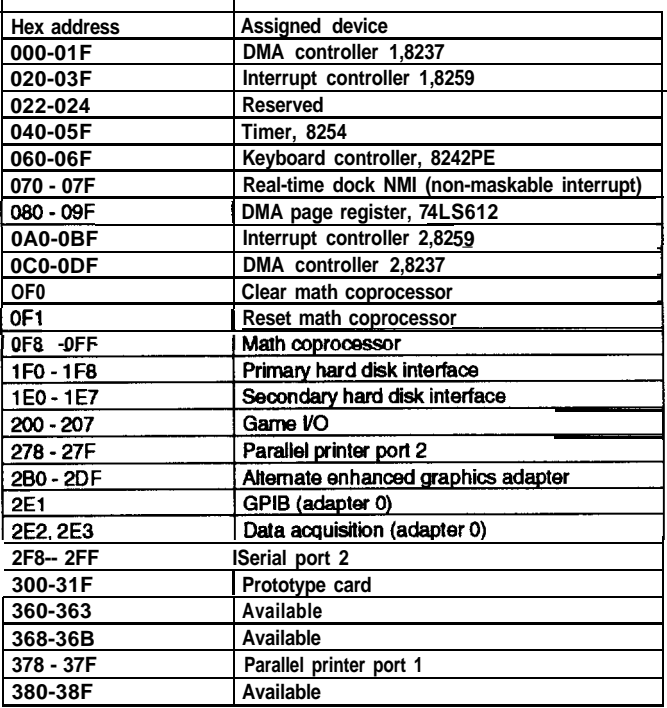

| Hex address                   | <b>Assigned device</b>    |
|-------------------------------|---------------------------|
| $390 - 393$                   | Available                 |
| 3A0 - 3AF                     | Available                 |
| 3B0 - 3BF                     | Available                 |
| 3C0 - 3CF                     | Available                 |
| 3D0 - 3DF                     | Available                 |
| 3F0 - 3F7                     | Diskette drive controller |
| $3F8 - 3FF$                   | Serial port 1             |
| 6E2, 6E3                      | <b>Available</b>          |
| 790 - 793                     | Available                 |
| <b>AE2, AE3</b>               | Available                 |
| B90, B93                      | <b>Available</b>          |
| <b>EE2, EE3</b>               | Available                 |
| 1390 - 1393                   | Available                 |
| 22E1                          | Available                 |
| 2390 - 2393                   | <b>Available</b>          |
| 42E1                          | <b>Available</b>          |
| 63E1                          | <b>Available</b>          |
| 82E1                          | <b>Available</b>          |
| A2E1                          | Available                 |
| C <sub>2</sub> E <sub>1</sub> | <b>Available</b>          |
| E2E1                          | Available                 |

## *Connector Pin Assignments*

*Parallel port connector pin assignments* **(CN13)** *Diskette drive connector pin assignments (CN10)* **Parallel** *Diskette drive connector pin assignments CN10* 

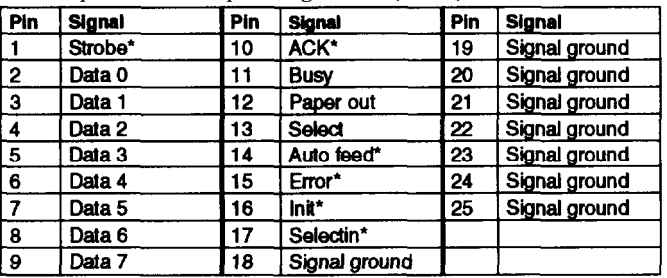

\* Active low logic

Serial port connector pin assignments (CN11 and CN12)

| Pin          | <b>Signal</b>           | Pin | Signal          |
|--------------|-------------------------|-----|-----------------|
|              | Data carrier detect     | 6   | Data set ready  |
| 2 ا          | Receive data            |     | Request to send |
| $\mathbf{3}$ | Transmit data           | 8   | Clear to send   |
|              | Data terminal ready     | 9   | Ring indicator  |
| 5            | Signal ground reference |     |                 |

*Keyboard and mouse connector pin assignments (CN9 and CN8)*

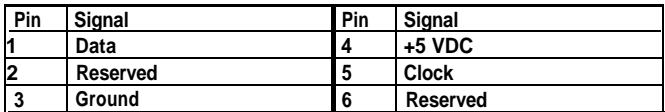

#### *System Z/O address map (continued) VGA port connector pin assignments (VCN1)*

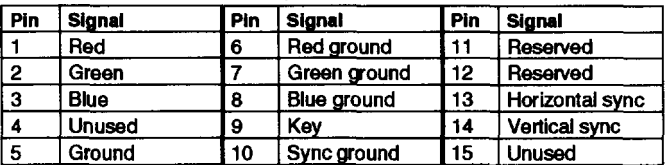

#### *Power (SPEED) LED connector pin assignments (CN4)*

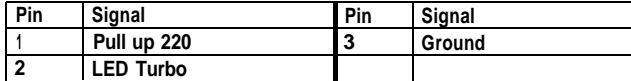

#### *HDD LED connector pin assignments (CN3)*

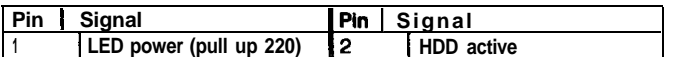

*Power supply connector pin assignments (CN6)*

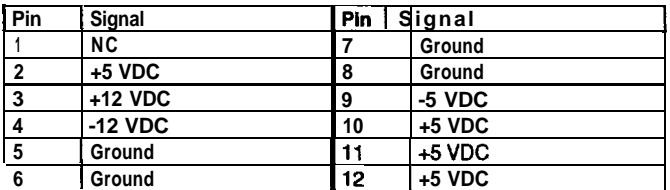

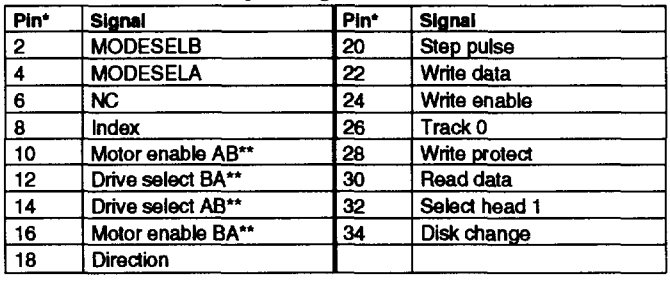

\* All odd-numbered pins are grounds

**\*\* Active low Iogic**

#### IDE drive connector pin assignments (CN1 and CN2)

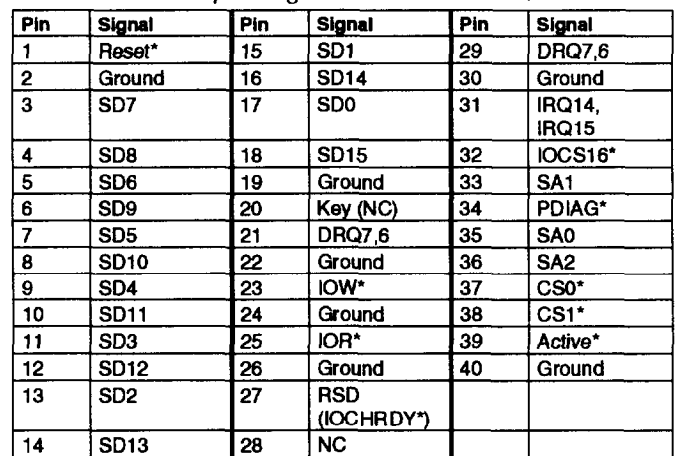

**\*Active low logic**

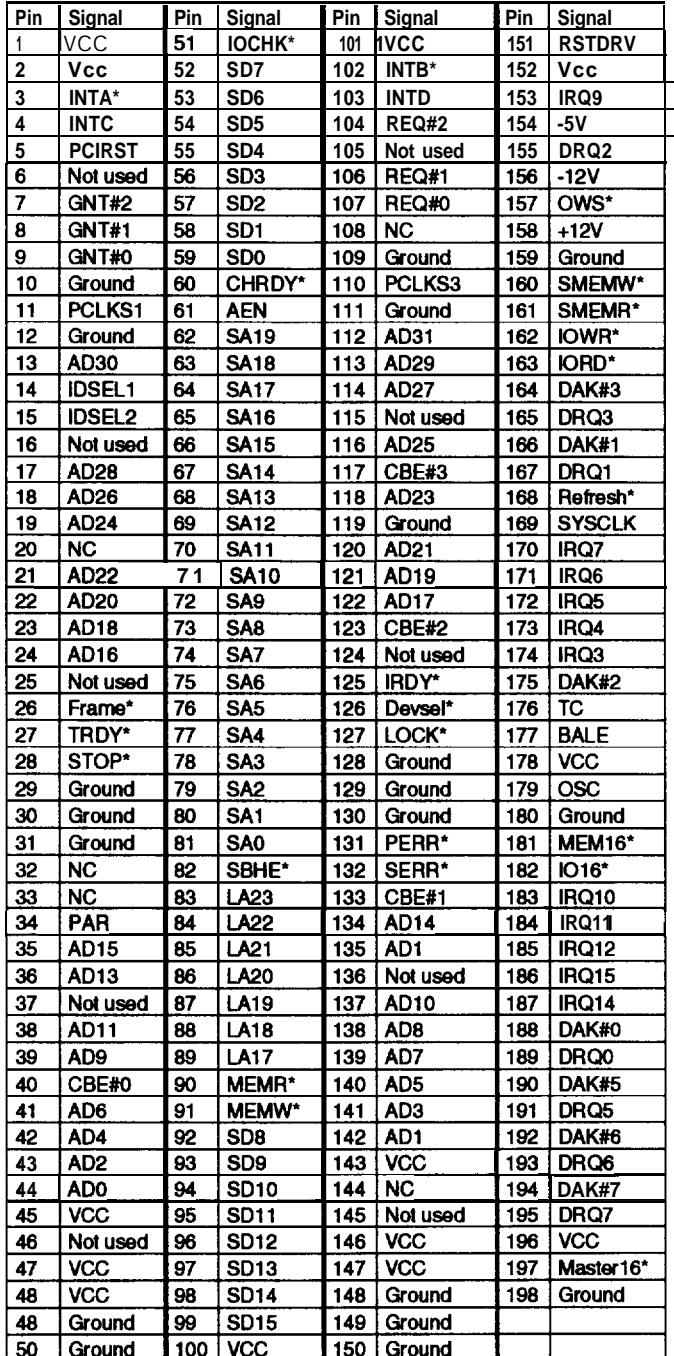

#### *Option card riser board connector pin assignments ISA option slot connector pin assignments*

Active low logic  $\bullet$ 

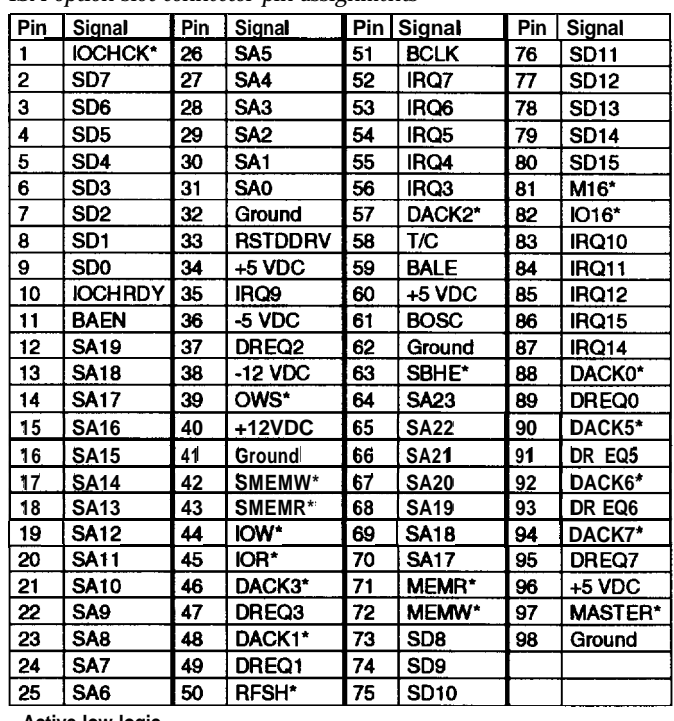

<sup>l</sup>**Active low logic**

*PCI option slot connector pin assignments*

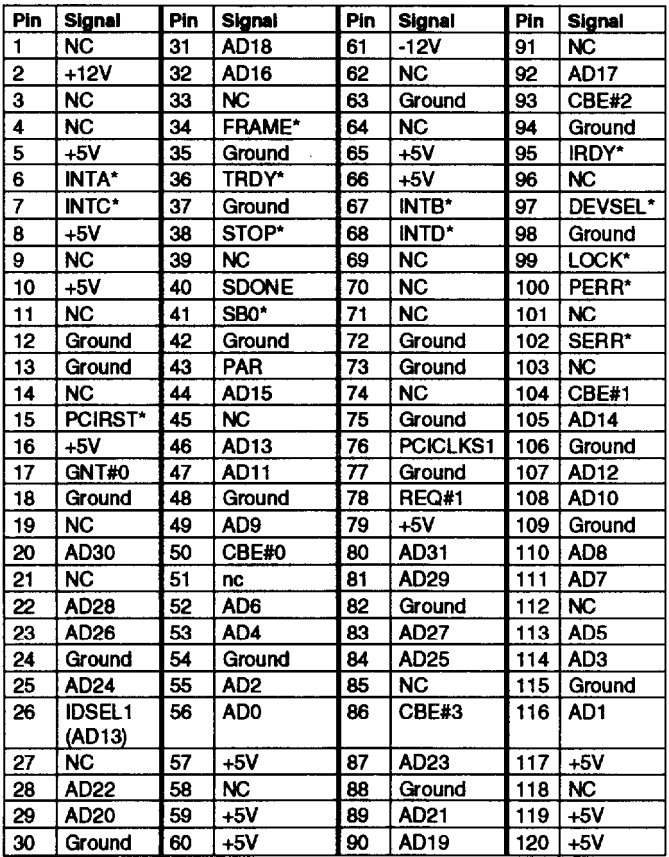

<sup>l</sup>**Active low logic**

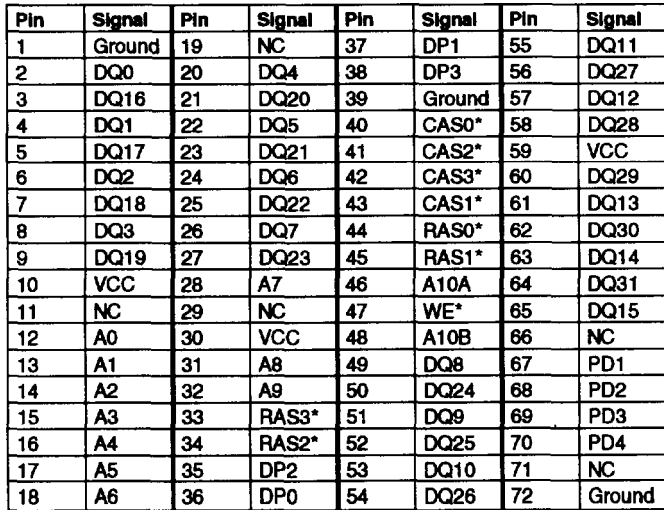

*SIMM socket connector pin assignments*

<sup>l</sup>**Active low logic**

## *Tested Operating Environments*

The following operating environments have been tested for compatibility with the **system.**

Microsoft MS-DOS 3.3 and later Novell NetWare 3.12 and 4.02 Novell Personal NetWare **IBM OS/2 version 3.0** *(Warp)* 

SC0 Open Desktop

Microsoft Windows 3.1 and later Microsoft Windows for WorkGroups Microsoft Windows NT version 3.5 and later Microsoft Windows 95

<sup>l</sup> Certified as workstation; tested as file server

Your system has also received Novell's "Yes, NetWare tested and approved" certification as a workstation. As new environments become available, these also will be tested.

### *Installation/Support Tips*

### *Installing Diskette Drives*

- Cl Make sure that the drive type has been correctly selected in the SETUP program.
- $\Box$  Make sure that you enable the diskette drive controller in the SETUP program.

### *Installing Hard Disk Drives*

- $\Box$  If you are installing a drive that cannot use the embedded IDE interface (such as an ESDI drive), it is recommended that you use a 16-bit, AT-type hard disk controller. If you install a non-IDE hard disk drive and controller card, you must use SETUP to disable the built-in IDE hard disk drive interface.
- When installing a hard disk drive, use the autodetection feature in SETUP to select the correct type for the drive. If this feature does not produce a match for the drive, you can define your own drive type by selecting type 47 from the Master Disk option on the Standard options window. You can then enter the drive's parameters yourself.

### *Software Problems*

- Cl When installing a copy-protected software package, first try the installation at high speed. If this does not work properly, select low speed by pressing **Ctrl Alt - (on the** numeric keypad). Try loading the program at low speed and then switching to high speed, if possible.
- $\Box$  When running a software package that uses a key disk as its copy-protection method, try loading it at high speed. If this does not work, load it at low speed.

### *Installing Option Cards*

If you are installing a video adapter card, make sure you disable the built-in VGA controller by setting jumper VJP1 to 1-2.

### *Upgrading the Processor*

When you replace the processor, you need to check the settings of several jumpers, as listed on page 4.

### *Booting Sequence*

If you cannot boot the computer from the hard disk, make sure the booting sequence in SETUP is set to **A:** , **C** : . Then boot the computer from a system diskette in drive A.

### *Password*

If you forget your password, you must discharge your CMOS memory as follows:

- 1. Turn off the computer and remove the cover.
- 2. Disable the password by setting jumper JP28 on the system board to 1-2.
- 3. Turn the computer on, leave it on for a few seconds, then turn it off again.
- 4. Set jumper JP28 back to 2-3 to select the system board battery.
- 5. Turn on the computer and run SETUP to enter a new password, if desired, and the system configuration.

### *Information Reference List*

**Engineering Change Notices**

**None.**

**Technical Information Bulletins**

**None.**

**Product Support Bulletins**

**None.**

### *Related Documentation*

- **TM-APC26/55 EPSON ActionPC 2600, ActionPC 5500 Service Manual**
- **PL-APC26/55 EPSON ActionPC 2600, ActionPC 5500 Parts Price List**
- **400521400 EPSON ActionPC 2600, ACtionPC 5500 User's Guide**